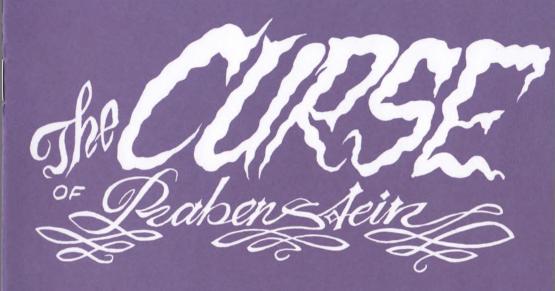

MANUAL

PUDDLE

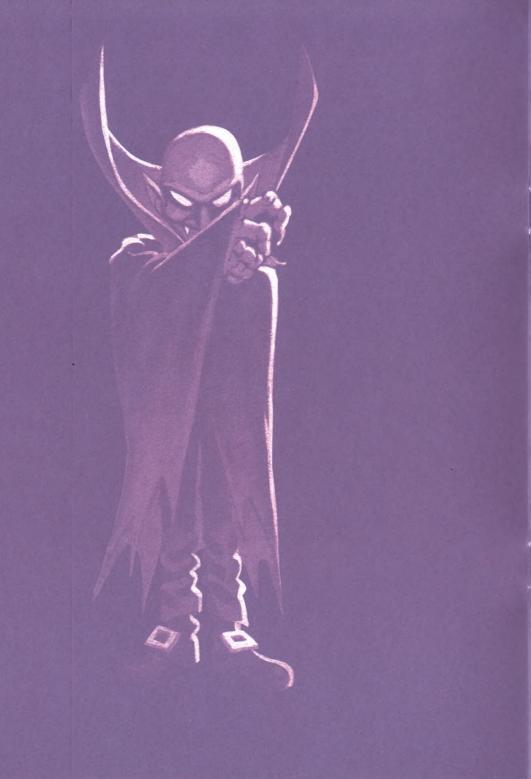

# The Curse of Rabenstein

The Curse of Rabenstein is the new graphic-/textadventure from Stefan Vogt, the author of the acclaimed Hibernated interactive fiction series. It is the first release from Puddle Soft, a collective formed by members of Pond and with the mission of creating new games for the classic 8-bit and 16-bit home computers of the 1980s. The Curse of Rabenstein is following the paths of the legendary adventures from Level 9, but it tries to meet modern gaming expectations, so that the most sophisticated genre back from the day transforms into a contemporary homage.

## THE STORY SO FAR

»We should try to find a place to stay for the night. The horses need a rest.«
Those were the coachman's last words before he disappeared without a trace. Lost deep in the BLACK FOREST, you soon find out that some things should remain buried forever.

## LOADING INSTRUCTIONS

#### Commodore 64

Insert the game diskette then type: LOAD" \* ", 8, 1. Once loading is done, type RUN.

## Commodore Plus/4

Insert the game diskette then type: LOAD" \*", 8, 1. Once loading is done, type RUN.

#### Amstrad CPC

Rabenstein should run on any machine with an internal or external diskette drive. Insert disc side 1, then type: run'disc. The will ask you to insert diskette side 2 at a certain point of progress.

# Sinclair ZX Spectrum +3

Insert diskette side 2 then use the machine's built-in LOADER function.

# Sinclair ZX Spectrum esxDOS

You find this version on the SD card. Just copy all files to a folder on your divMMC device and load the game as you would load any other game.

## Sinclair ZX Spectrum Next

You find this version on the SD card. Just copy all files to a folder on your Spectrum Next media and load the game as you would load any other game. Note that the Spectrum Next version makes use of the machine's extended capabilities and thus presents location graphics on-par with the 16-bit versions.

# Commodore Amiga

Insert the game diskette. Rabenstein will auto-execute.

#### Atari ST

Insert the game diskette. Double-click RABENST. PRG to start your adventure.

## IBM-PC (MS-DOS)

Copy all contents to a hard disk drive. Execute RABENST. COM to start your adventure.

## Modern PC

You find this version on the SD card. The game will run on any modern PC with a JavaScript enabled browser. Just open the HTML file to get started.

## SAVING/LOADING

You can SAVE and LOAD your progress anytime. When asked for the filename to load, be sure to first insert the disc where you saved your game.

#### GAMEPLAY

Generally you may use the in-game HELP function to get a basic overview how to play the game.

## PARSER LOGIC

The game conforms to a two word logic, e. g. EAT APPLE.

## INTERACTION

The objects you urgently need to interact with to complete the game are visible under YOU NOTICE.

## EXAMINE/SEARCH

A pretty important but anachronistic practice is to EXAMINE objects you can interact with, so you learn more about them or get useful hints. Sometimes you also need to SEARCH to progress further. Please note that EXAMINE and SEARCH is not the same in this adventure and thus may trigger different results. Make sure you try to examine the things mentioned in the room descriptions as there is much to discover and these replies at a lot to the game atmosphere and the background story. Try to EXAMINE FOREST or EXAMINE SHADOWS at the location where you start to get an idea about it.

#### DYING

As scary as this game is, you can't die in Rabenstein. There are also no dead ends. The progress is very linear.

#### HINTS

We recommend to draw a map.

## RELEASE INFORMATION

Type VERSION and CREDITS to see which version of the game you're running.

## CREDITS

Story and game development: Stefan Vogt Game graphics: Dylan Barry and Stefan Vogt

Cover art: Ralph Niese

Box and manual design: Sebastian Bach (poly.play)

Manual text: Stefan Vogt

#### LEGAL

The Curse of Rabenstein is © 2020 Stefan Vogt and Puddle Software. All rights reserved.

## WEB

Stefan Vogt on itch.io: 8bitgames.itch.io Puddle Software: http://puddlesoft.net

Publisher: https://polyplay.xyz